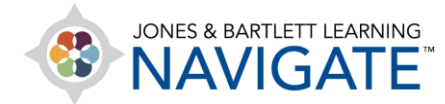

## **How to Report Students' Online Course Activity Time**

*This document provides instructions on how to track students' estimated course activity or engagement time. Engagement time is estimated by capturing the time between two or more consecutive clicks within a defined session of activity. Note, the Student Engagement report is limited to in-course activity only and does not account activity in external course tools or resources, such as the eBook, course media, or TestPrep.* 

1. From the course homepage, click on the **Student engagement** button from the Course Blocks tab on the right side of the page. Note, this tab will need to be expanded to access the tool.

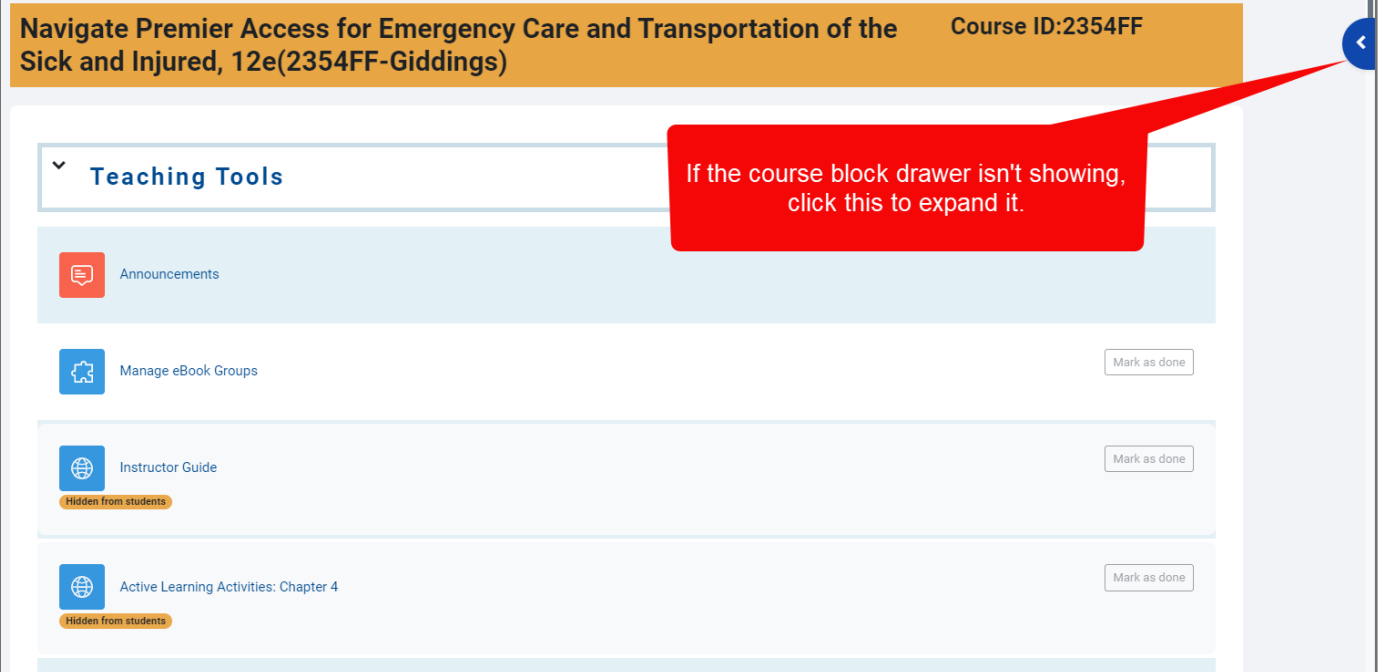

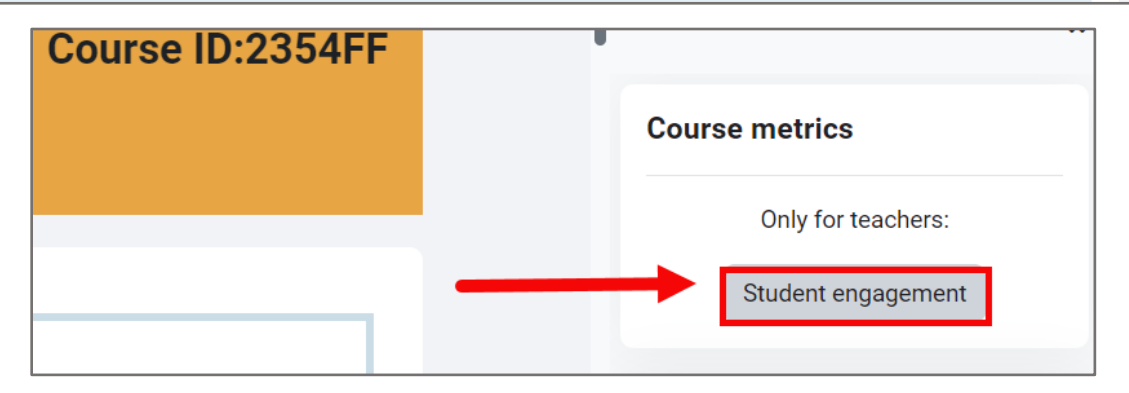

Technical Support: www.jblearning.com/techsupport | support@jblearning.com | 1-978-443-5000 | M-F 8:30am – 8:00pm

**CDX Learning Systems** 

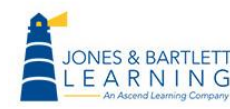

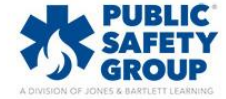

2. The next page displays the **Course dedication configuration** section, where you may

customize the parameters used for capturing your students' time.

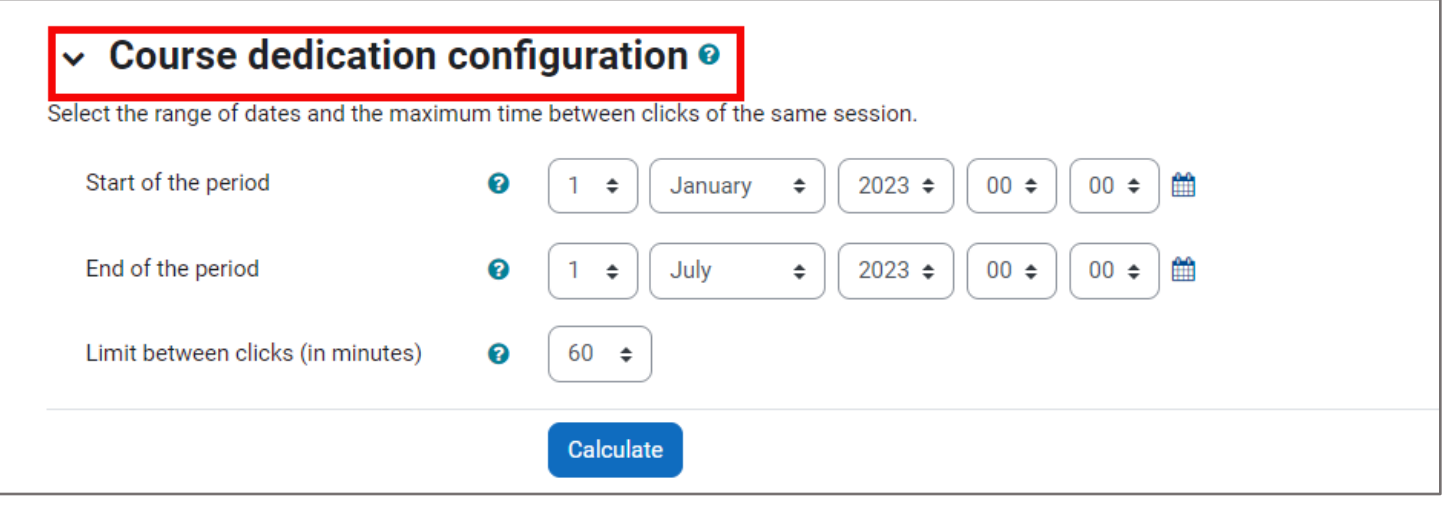

3. **Start of the period** is the date and time you would like to begin capturing student activity, and **End of the period** is the date and time you wish to stop capturing student activity in the report. The period between the two is a window of time in which student cumulative activity will be reported when the report is calculated.

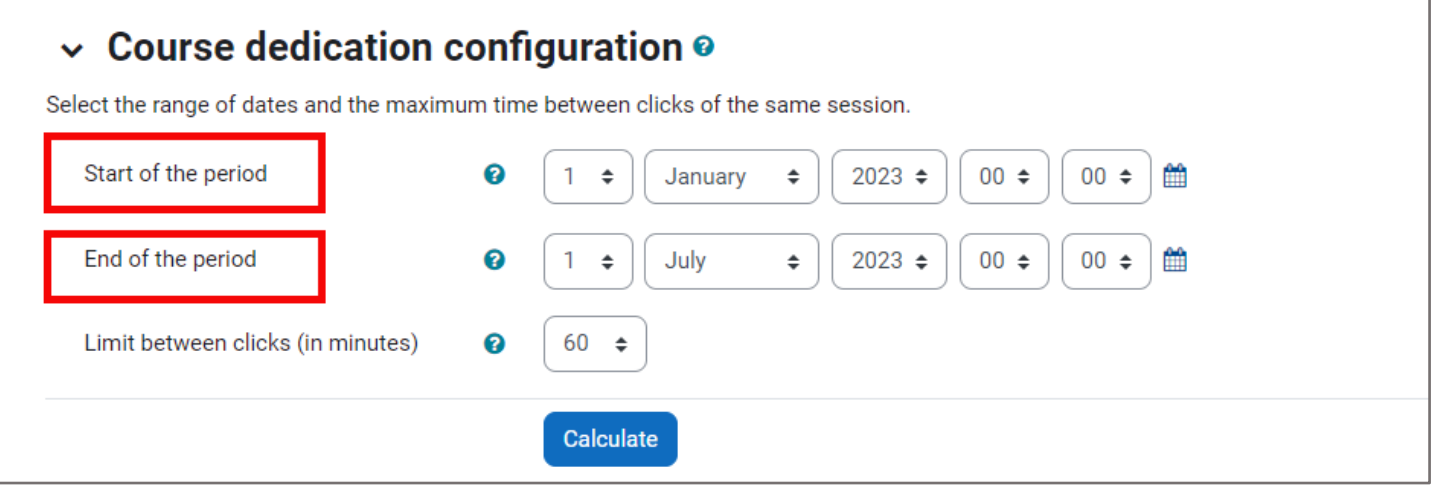

Technical Support: www.jblearning.com/techsupport | support@jblearning.com | 1-978-443-5000 | M-F 8:30am – 8:00pm

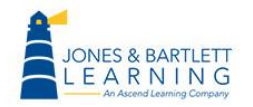

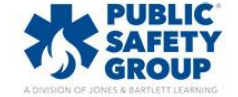

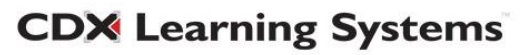

- 4. The **Limit between clicks** setting allows you to define individual sessions of online activity in the report.
	- For example, if the limit is set to 60 minutes, a student may log into the course to use the Flashcards for 5 minutes and then step away before opening the eBook 40 minutes later. The report will register this as 45 minutes of activity.
	- In another example, a student may use Flashcards for 5 minutes, but open the eBook 70 minutes later before opening Chapter Slides 5 minutes after that. In this case, the report will only log the user as being active for 5+ minutes across two separate sessions of activity because the time between the  $2^{nd}$  (eBook) and  $3^{rd}$  (Slides) clicks were over 60 minutes apart.

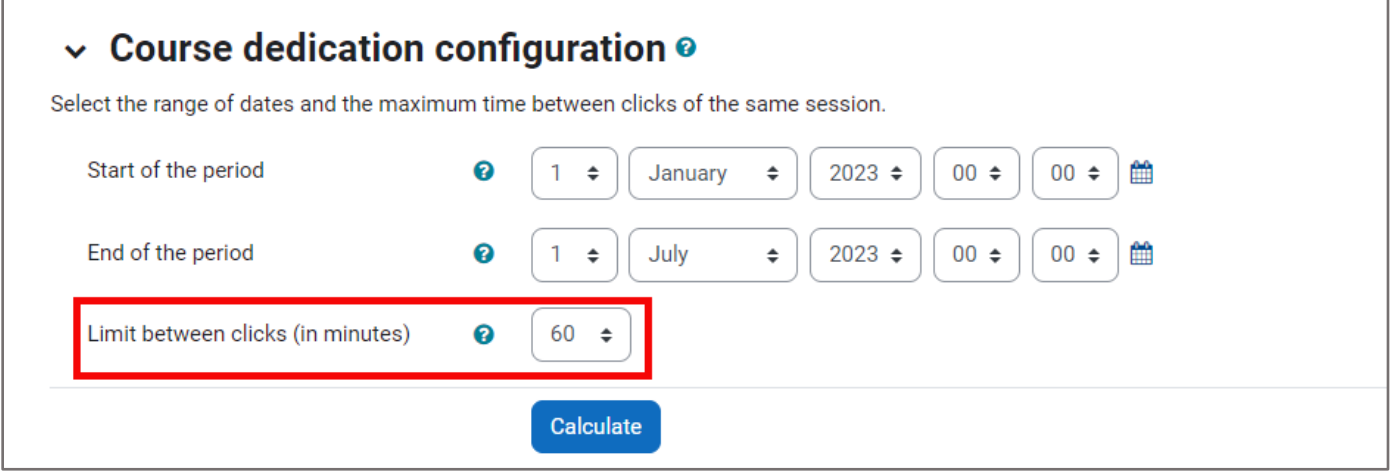

5. When satisfied with your settings, click the **Calculate** button to run the report.

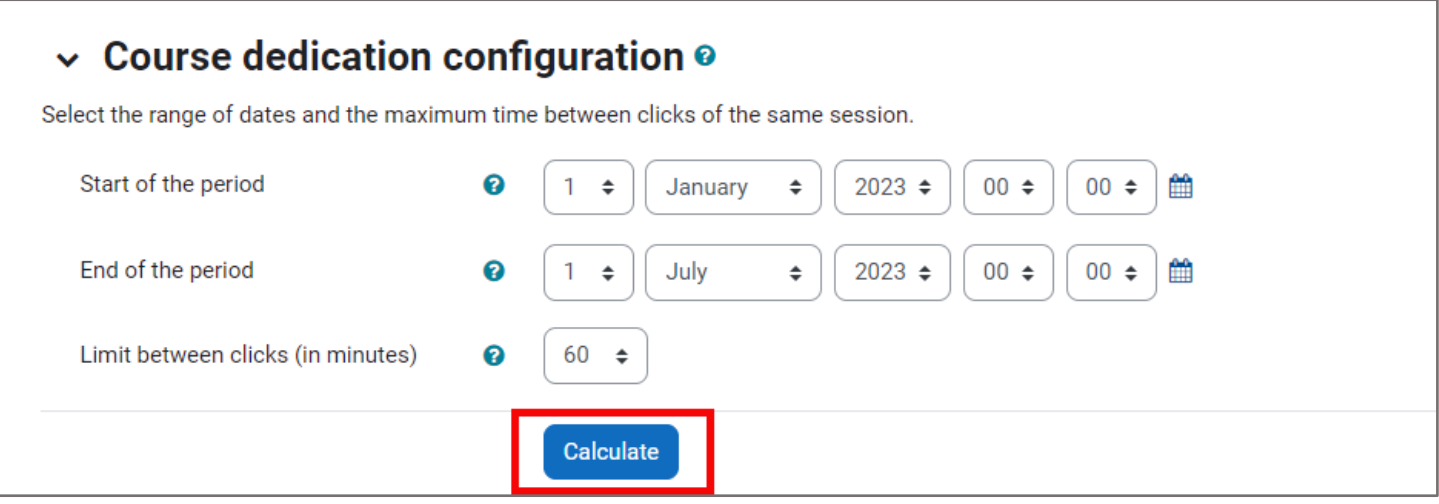

Technical Support: www.jblearning.com/techsupport | support@jblearning.com | 1-978-443-5000 | M-F 8:30am – 8:00pm

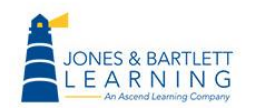

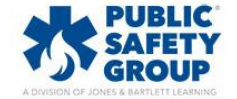

**CDX Learning Systems** 

6. The report displays below, revealing the length of time for which you have captured data next to **Elapsed time**, the **Total dedication** time all course participants have been active within the defined period, and the calculated average of activity per person, or **Mean dedication**.

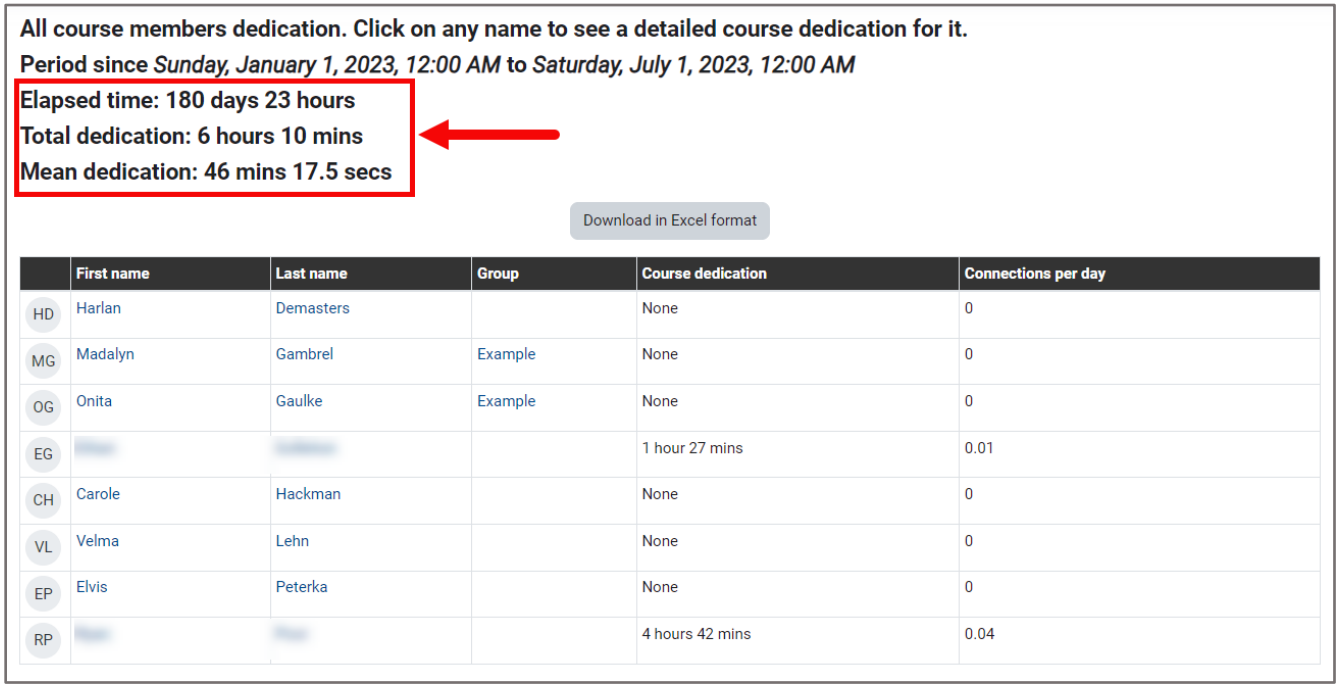

7. Below this section, there is a list of course participants and their individual duration of online activity, or student engagement, within the set time frame. (Note: The screenshot below is from a "demo" course. Real users' names are hidden).

Technical Support: www.jblearning.com/techsupport | support@jblearning.com | 1-978-443-5000 | M-F 8:30am – 8:00pm

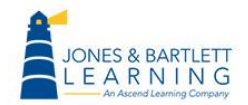

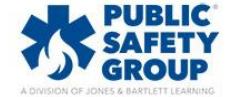

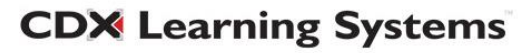

All course members dedication. Click on any name to see a detailed course dedication for it. Period since Sunday, January 1, 2023, 12:00 AM to Saturday, July 1, 2023, 12:00 AM Elapsed time: 180 days 23 hours Total dedication: 6 hours 10 mins Mean dedication: 46 mins 17.5 secs Download in Excel format Last name **First name** Group **Course dedication Connections per day** Harlan Demasters None  $\mathbf 0$  $HD$ Madalyn Gambrel Example None  $\overline{0}$  $MG$  $\overline{0}$ Onital Gaulke Example None  $OG$ 1 hour 27 mins  $0.01$  $EG$ Carole Hackman None  $\pmb{0}$  $CH$ Velma Lehn  $\overline{\mathbf{0}}$  $VL$ None  $\mathbf 0$ Elvis Peterka None  $\bar{\rm EP}$ 4 hours 42 mins  $0.04$  $RP$ 

8. You may click on any individual's name to gain further insight into their activity details, including when their activity occurred and the duration of each of their sessions.

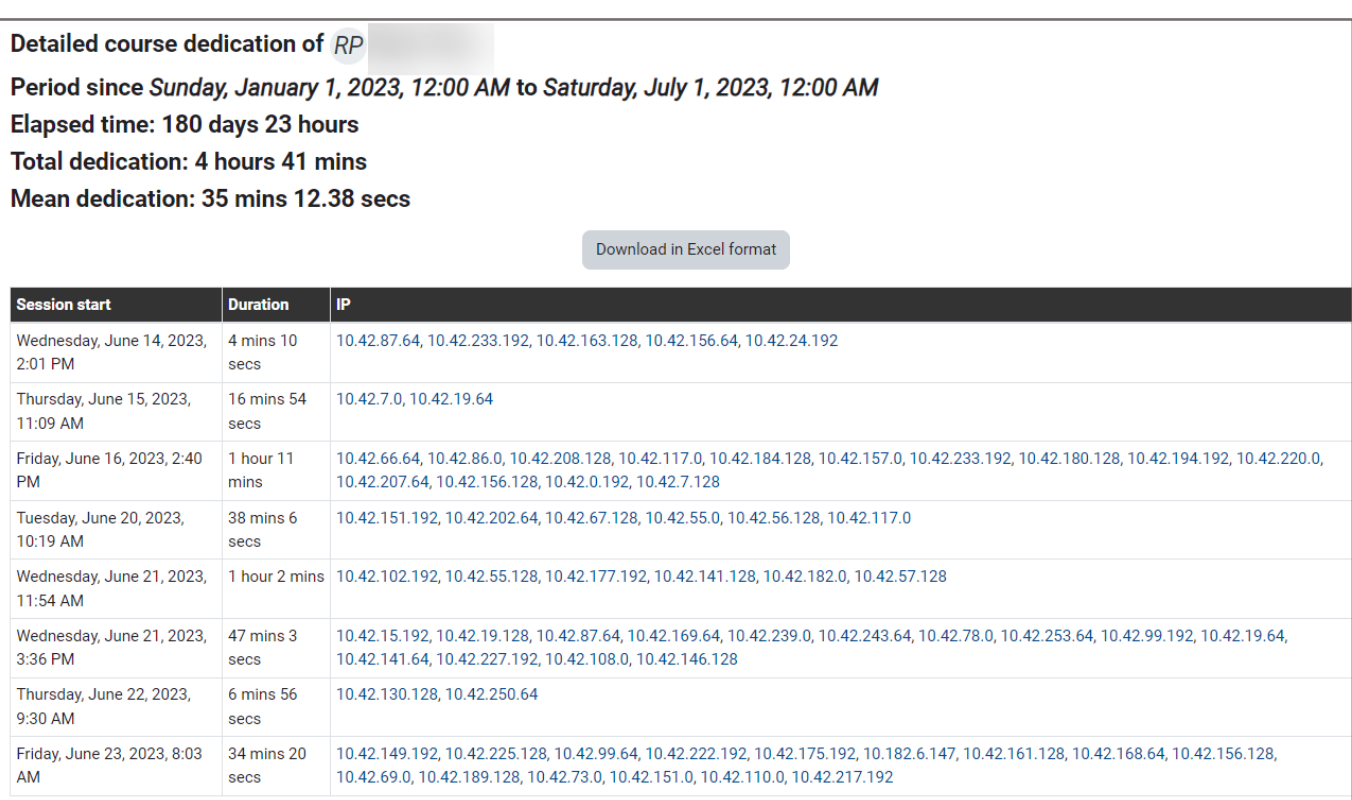

9. You may also download the results of your report at any time by clicking the **Download in Excel Format** button.

Technical Support: www.jblearning.com/techsupport | support@jblearning.com | 1-978-443-5000 | M-F 8:30am – 8:00pm

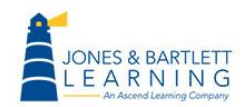

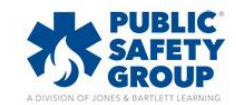

**CDX Learning Systems** 

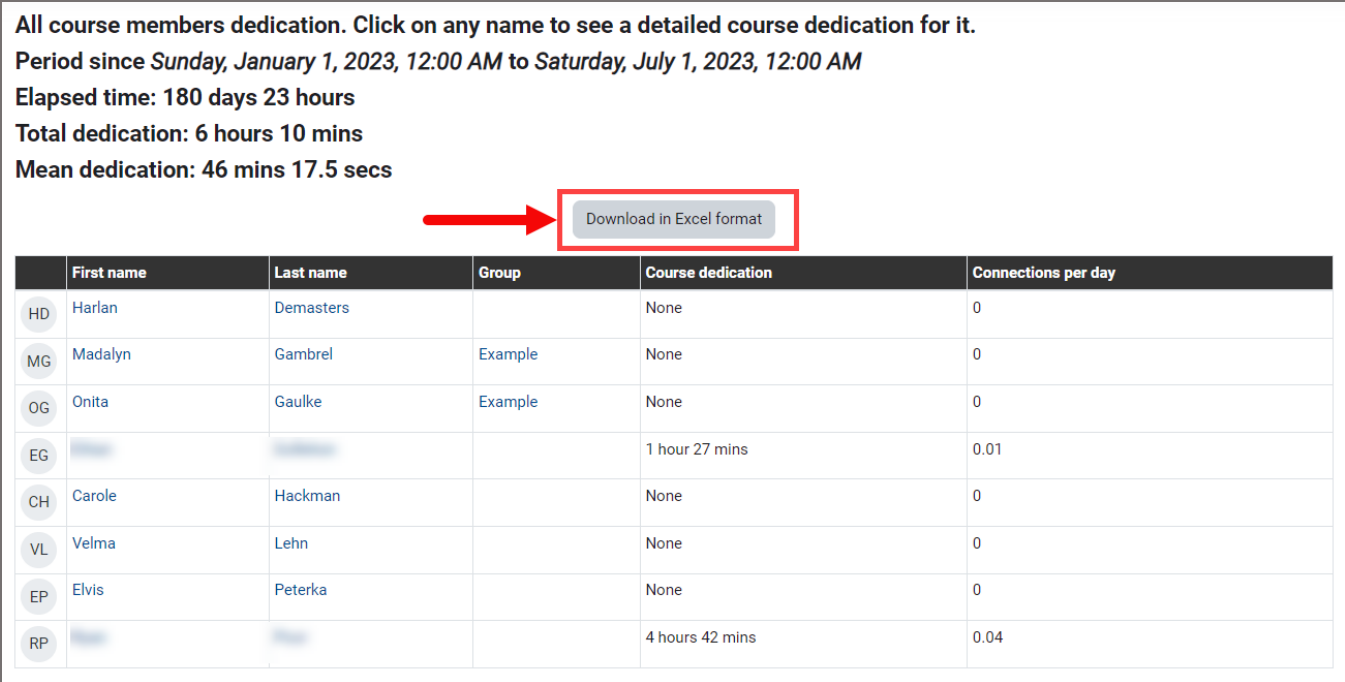

Technical Support: www.jblearning.com/techsupport | support@jblearning.com | 1-978-443-5000 | M-F 8:30am – 8:00pm

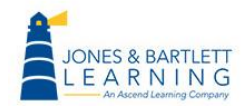

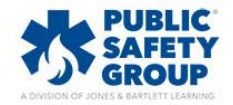

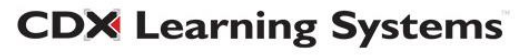